#### Comunicación con instrumentos

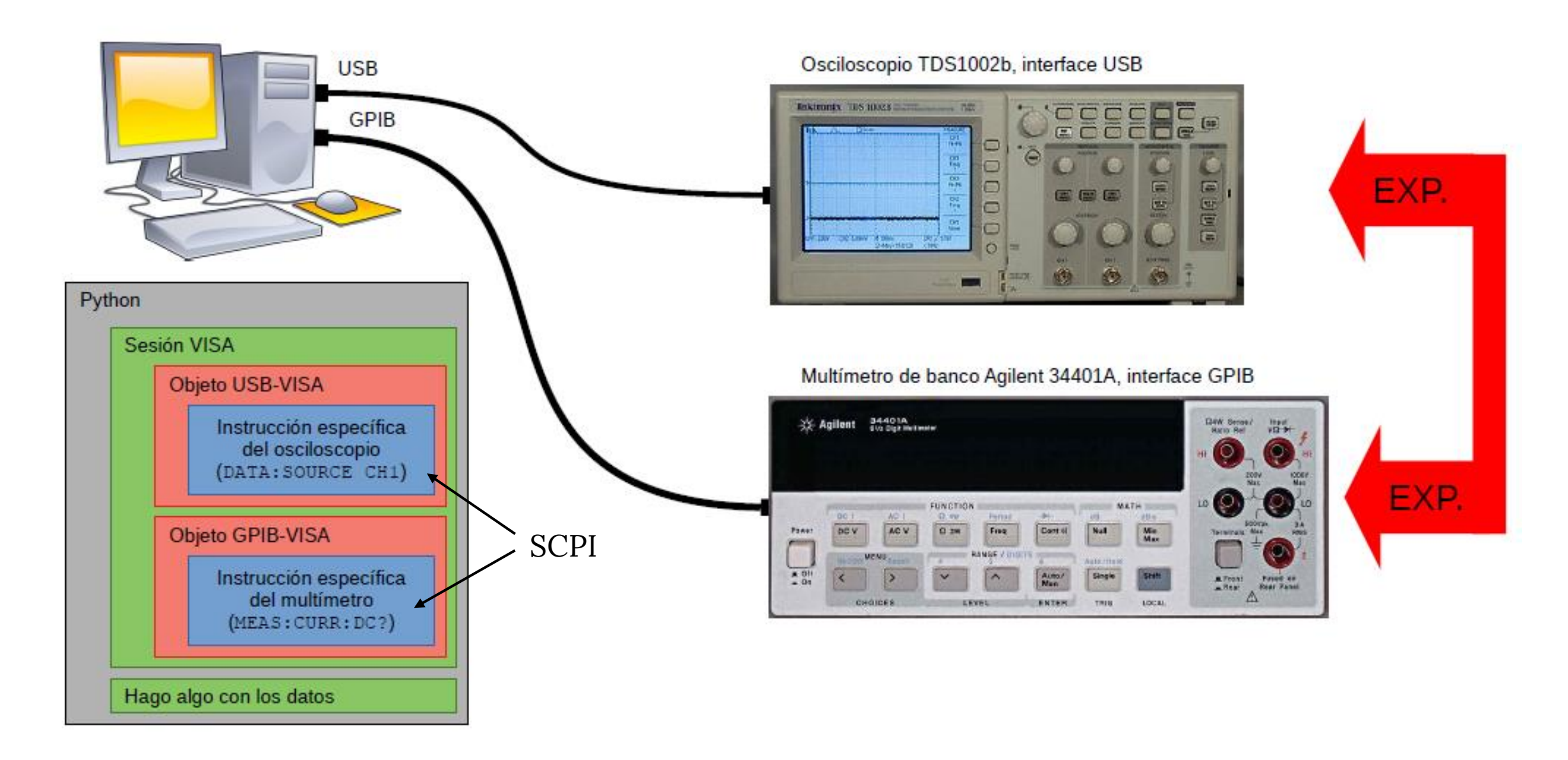

# Comunicándonos con Python

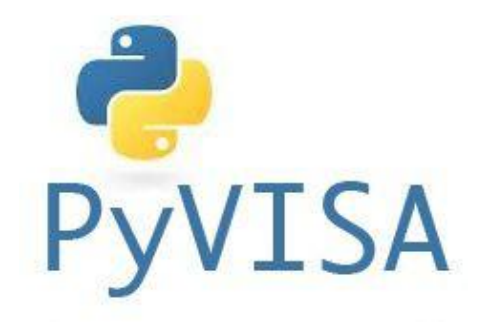

Usamos el paquete PyVisa [\(https://pyvisa.readthedocs.io/en/latest/\)](https://pyvisa.readthedocs.io/en/latest/)

Ejemplo de comunicación con un instrumento

- >> import pyvisa as visa
- >> rm = visa.ResourceManager()
- >> instrumentos = rm.list resources() print(instrumentos)

('USB0::0x0699::0x0363::C065093::INSTR', 'ASRL4::INSTR', 'ASRL5::INSTR')

#Con ese nombre abro el vinculo con el osciloscopio

#### >>osc=rm.open\_resource(instrumentos[0])

#osc=rm.open resource('USB0::0x0699::0x0363::C065093::INSTR')

Python Sesión VISA Objeto USB-VISA Instrucción específica del osciloscopio (DATA: SOURCE CH1) Objeto GPIB-VISA Instrucción específica del multímetro (MEAS: CURR: DC?) Hago algo con los datos

*osc* es un **objeto** que representa a la comunicación con el instrumento

#### ¿Qué comandos entiende VISA?

**write**: le enviamos un mensaje al instrumento

```
In [13]: osc.write('MEASU:MEAS3:SOURCE CH2') <
Out[13]: 24In [14]: osc.write('MEASU:MEAS3:TYPE CRMs')
Out[14]: 23
```
**read**: si el instrumento mandó un mensaje, lo leemos (si no mandó nada, obtendremos un timeout)

```
In [16]: osc.read<br>Out[16]: <br/>bound method MessageBasedResource.read of
<'USBInstrument'('USB0::0x0699::0x0363::C065093::0::INSTR')>>
```
**query**: enviar mensaje y leer respuesta luego (**write** y **read** combinados)

```
In [17]: osc.query('*IDN?')
Out[17]: 'TEKTRONIX, TDS 1002B, C065093, CF: 91.1CT FV: v22.11\n'
```
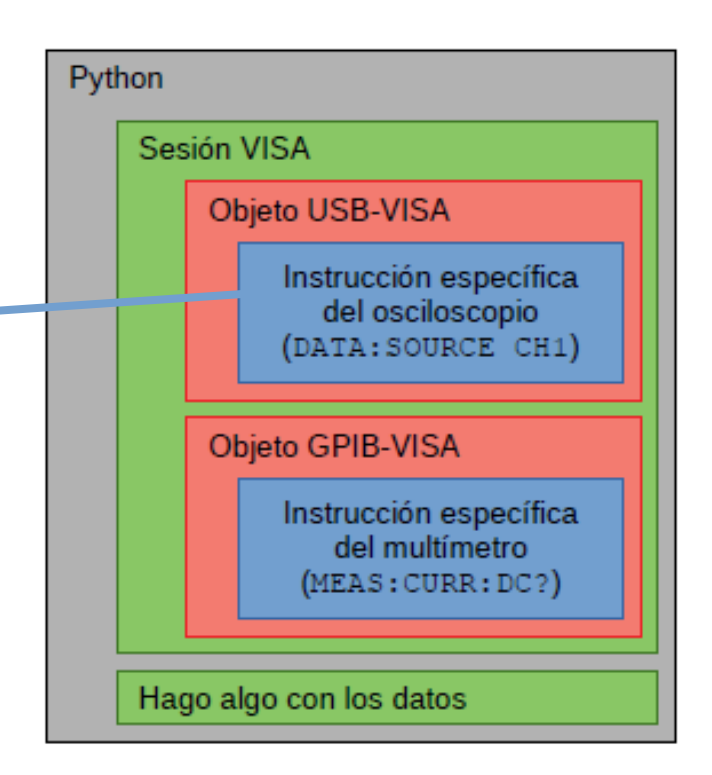

#### ¿Qué comandos entiende VISA?

```
In [18]: osc.query('MEASU:MEAS1:VAL?')
Out[18]: '7.99999982E-2\n'
```
Podemos especificar el encoding

- **● query\_ascii\_values**
- **● query\_binary\_values**

```
In [19]: osc.query_ascii_values('MEASU:MEAS3:VAL?')
Out[19]: [0.0282842703]
In [20]: CRMS1=osc.query ascii values('MEASU:MEAS3:VAL?')
In [21]: CRMS1?
Type:
             list
String form: [0.0163299311]
Length:
             П.
```
#### ¿Qué comandos entiende el instrumento?

# ¡LEER SU MANUAL DE PROGRAMACIÓN!

MEASUrement:IMMed:SOUrce[1] Set or query the channel for immediate measurement

Ej.: osc.write('MEAS:INM:SOU CH1')

MEASUrement:IMMed:TYPe Set or query the immediate measurement to be taken

MEASUrement:IMMed:UNIts? Return the immediate measurement units

MEASUrement:IMMed:VALue? Return the immediate measurement result

[http://materias.df.uba.ar/l4a2021c2/files/2021/02/TBS1000-B-EDU-TDS2000-B-C-TDS1000-B-C-EDU-TDS200-TPS2000-](http://materias.df.uba.ar/l4a2021c2/files/2021/02/TBS1000-B-EDU-TDS2000-B-C-TDS1000-B-C-EDU-TDS200-TPS2000-Programmer_EN-US-RevA.pdf) Programmer\_EN-US-RevA.pdf

### "Clases" en Python (intro no exhaustiva!)

• Python es un lenguaje de programación **orientado a objetos** Object Oriented Programming (OOP)

#### **¿Qué significa?**

Que tiene funcionalidades que le dan ciertas ventajas para organizar el código.

Sirve para vincular **datos** con comportamiento/**funcionalidad** (veremos ejemplos más adelante)

también

 $\sigma$ 

 $C^{x^{\times}}$ 

#### **¿De verdad está orientado a objetos?**

¡Desde el principio!

```
>>> a = 1  >>> b = [1,2,3]\n>>> type(a)  >>> type(b)\n
$$
\langle class 'int' \rangle \langle class 'list' \rangle
$$

```

O sea, tanto a como b son **instancias** de las **clases** "Entero" y "Lista" respectivamente → Eso es lo que define a a y b como **objetos**

#### **OBJETO = INSTANCIA DE UNA CLASE**

**Por ejemplo, puedo tener una clase "Instrumento", que uso para crear los objetos "Osciloscopio" o "Generador"**

En esencia, si hay Clases, entonces está orientado a objetos

### Una Clase por dentro

- Cuando creo una clase, creo un nuevo **TIPO de objeto**.
- Una clase es una estructura más **compleja** que un simple tipo de dato.
- Agrupa **atributos** (datos y métodos) en una unidad conceptual.

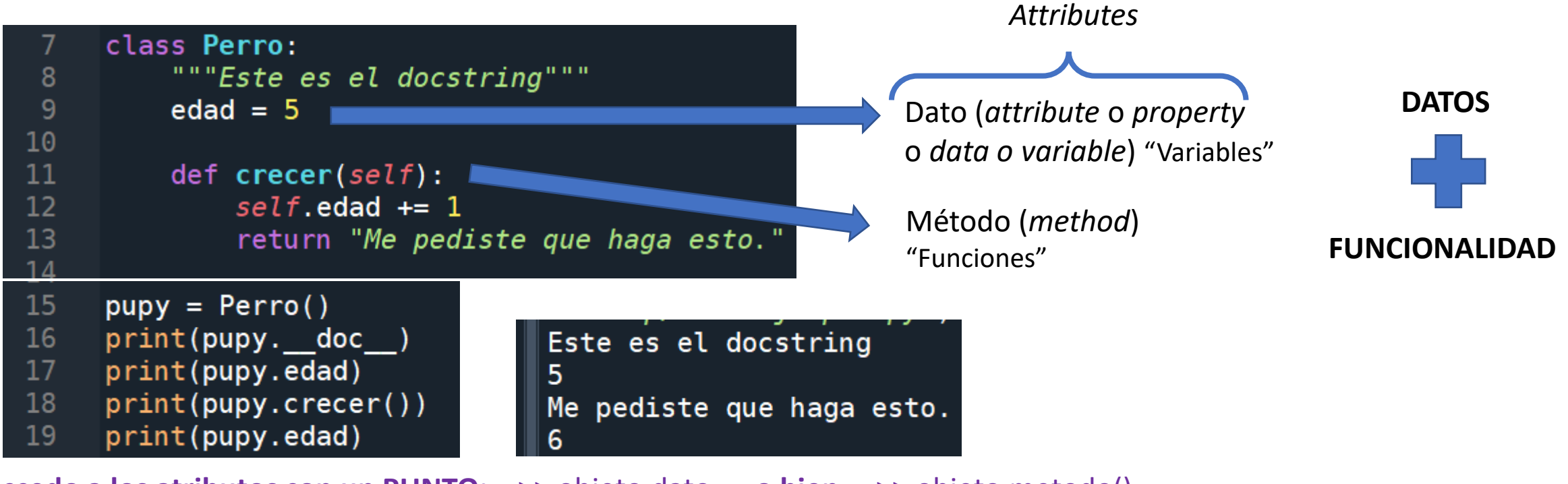

**Accedo a los atributos con un PUNTO:** >> objeto.dato **o bien** >> objeto.metodo()

## Un ejemplo: ndarray

>>> x = np.array( $[1, 2, 3]$ ,  $[4, 5, 6]$ ], np.int32)  $\gg$  type(x) <class 'numpy.ndarray'> >>> x.shape  $(2, 3)$  $\gg$  x.dtype  $dt$ ype $('int32')$ 

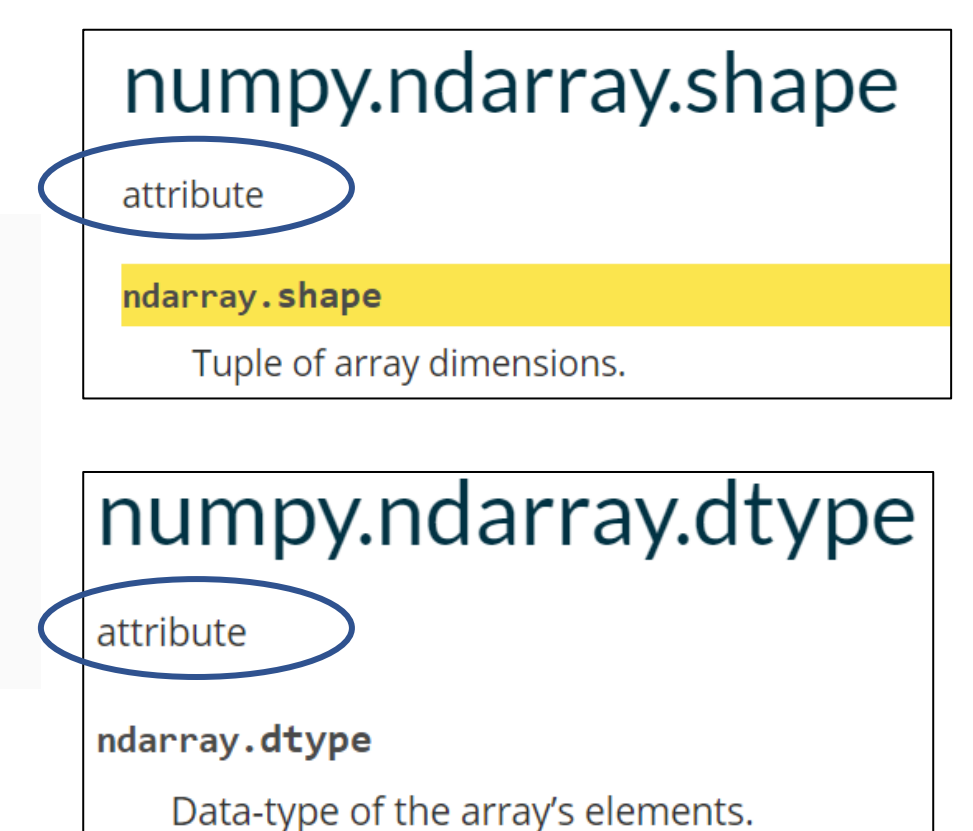

Tomado de

<https://numpy.org/doc/stable/reference/arrays.ndarray.html#the-n-dimensional-array-ndarray>

Cuando creo un objeto, llamo a una clase (*instantiate an object*).

En Python, las clases suelen tener un método \_\_init\_\_ que es invocado por defecto en el momento en el que se crea el objeto.

→ Eso convierte a esta función un *constructor*.

```
1 class Customer:
       def __init_(self, name, membership_type):
2
3
           self.name = name\overline{4}self. membership_type = membership_type
           print("customer created")
5
6
7
8 c = Customer ("Caleb", "Gold")
  print(c.name, c.membership_type)
9
10
```
customer created Caleb Gold

### Algunos conceptos extra

#### • **INHERITANCE**

• Cuando creo una clase dentro de una clase ("Subclass"), esta comparte los métodos de la clase madre (relación *child/parent*).

Ejemplos: un electrón es un tipo de partícula subatómica

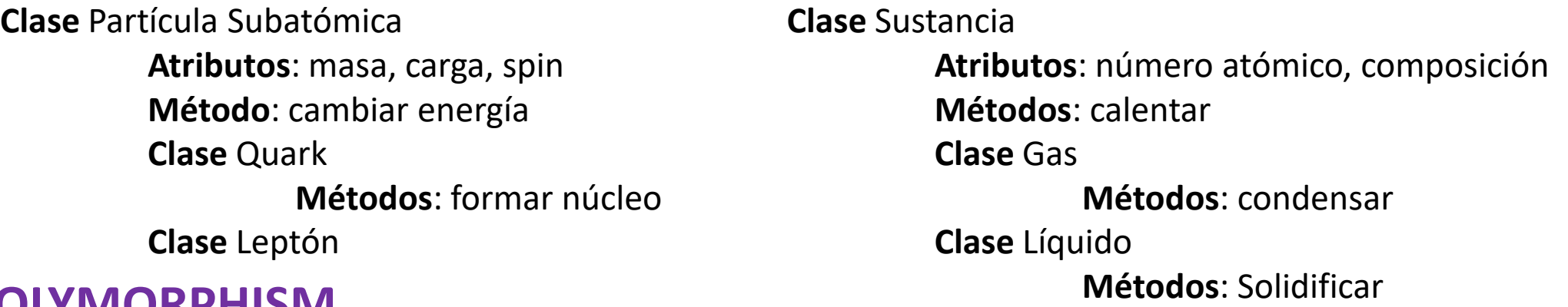

#### • **POLYMORPHISM**

• Los métodos pueden ser adaptados a cada sub clase (cambian de forma) pero conservan mucho del método original.

# Resumen/glosario

- Clase
- Objeto
- Instancia
- Atributo
- Método
- "Instanciar" instantiate
- $\bullet$  \_\_init\_\_

### Ejemplo: docs de PyVISA

```
>>> import pyvisa
>>> rm = pyvisa.ResourceManager()
>>> rm.list resources()
('ASRL1::INSTR', 'ASRL2::INSTR', 'GPIB0::14::INSTR')
>>> my instrument = rm.open resource('GPIB0::14::INSTR')
>>> print(my instrument.query('*IDN?'))
```
Este ejemplo ya muestra los dos principales objetivos de diseño de PyVISA: preferir la simplicidad a la generalidad y hacerlo de forma orientada a objetos.

Después de importar pyvisa, creamos un ResourceManager objeto. Si se llama sin argumentos, PyVISA preferirá el servidor predeterminado (IVI) que intenta encontrar la biblioteca compartida de VISA por usted. Si falla, volverá a pyvisa-py si está instalado. Puede verificar qué backend se usa y la ubicación de la biblioteca compartida utilizada, si es relevante, simplemente haciendo lo siguiente:

 $\gg$  print(rm) <ResourceManager('/path/to/visa.so')>

#### Ejemplo: docs de PyVISA

#### **O** Nota

En algunos casos, PyVISA no puede encontrar la biblioteca por usted, lo que genera un archivo OSError. Para solucionarlo, encuentre la ruta de la biblioteca usted mismo y pásela al constructor de ResourceManager. También puede especificarlo en un archivo de configuración como se explica en Configuración del backend.

Una vez que tenga un ResourceManager, puede enumerar los recursos disponibles utilizando el list resources método. El resultado es una tupla que enumera los nombres de los recursos de VISA . Puede usar una sintaxis de expresión regular dedicada para filtrar los instrumentos descubiertos por este método. La sintaxis se describe en detalle en la serificada es . El valor predeterminado es "?\*::INSTR', lo que significa que, de manera predeterminada, solo se enumeran los instrumentos cuyo nombre de recurso termina con ":: INSTR' (en particular, los recursos USB RAW y los recursos TCPIP SOCKET no se enumeran). Para listar todos los recursos presentes, pase '?\*' a list resources.

En este caso, hay un instrumento GPIB con el número de instrumento 14, por lo que solicita ResourceManager que abra "GPIBO::14::INSTR" y asigne el objeto devuelto a my\_instrument.

Aviso open resource le ha dado una instancia de GPIBInstrument clase (una subclase de la más genérica Resource).

La forma que ya vimos:

```
import pyvisa as visa
# Cargamos el Resource Manager. El manejador de recursos VISA
rm = visa. ResourceManager()osci = rm.open resource('USB0::0x0699::0x0363::C065089::INSTR')print(osci.query('*IDN?'))# Le pido algunos parametros de la pantalla, para poder escalear adecuadamente
xze, xin, yze, ymu, yoff = osci.query_ascii_values('WFMPRE:XZE?;XIN?;YZE?;YMU?;YOFF?;',
                                                   separation=';')# Modo de transmisión: Binario
osci.write('DAT:ENC RPB')
osci.write('DAT:WID 1')
# Adquiere los datos del canal 1 y los devuelve en un array de numpy
data = osci. query binary values('CURV?', datatype='B', container=np.array)voltage = (data-yoff)*ymu+yze;tiempo = xze + np.arange(len(data)) * xin
```
**La nueva (creamos una Clase TDS1002B):**

TDS1002B es una Clase en el archivo instrumental.py de ese directorio

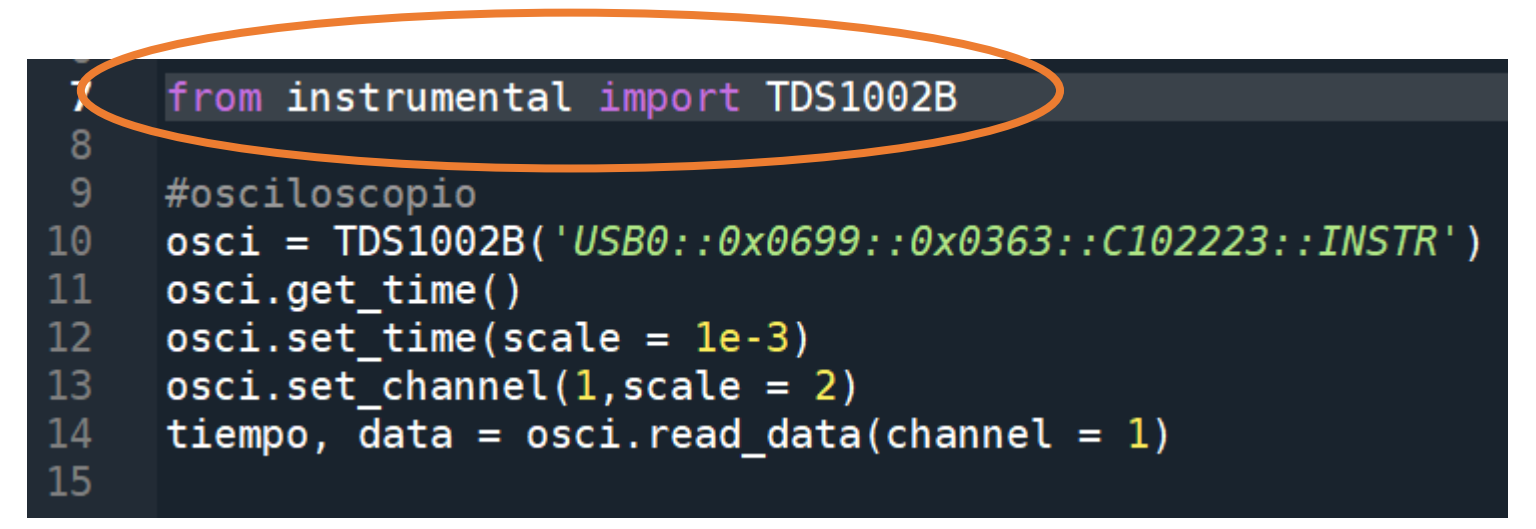

Acá se ve el poder de haber creado una clase específica:

 $\rightarrow$  Está escondido cómo se implementa la comunicación para obtener los valores (**ENCAPSULATION**)

→ Por ejemplo, los comandos de control, las cuentas para obtener el voltaje y el tiempo, etc.

- $\rightarrow$  Es más <u>fácil de leer y programar</u>
- → PERO require conocer la clase TDS1002B para poder usarla

**La Clase TDS1002B**

```
class TDS1002B:
    """Clase para el manejo osciloscopio TDS2000 usando PyVISA de interfaz
    0.000
    def init (self, name):\overline{self.} \overline{osci} = visa.ResourceManager().open_resource(name)
        self. osci.query("*IDN?")
        #Configuración de curva
        # Modo de transmision: Binario positivo.
        self. osci.write('DAT:ENC RPB')
        # 1 byte de dato. Con RPB 127 es la mitad de la pantalla
        self._osci.write('DAT:WID 1')
        # La curva mandada inicia en el primer dato
        self. osci.write("DAT:STAR 1")
        # La curva mandada finaliza en el último dato
        self. osci.write("DAT:STOP 2500")
        #Adquisición por sampleo
        self osci write("ACQ:MOD SAMP")
          (...SIGUE...)#Seteo de cana
```
En la pág. de la materia [\(link](http://materias.df.uba.ar/l4a2021c2/practicas/practica-00/)): Scripts para control de instrumentos > python > instrumentos.py

```
import pyvisa as visa
# Cargamos el Resource Manager. El manejador de recurs
rm = visa. ResourceManager()print(osci.query('*IDN?'))# Le pido algunos parametros de la pantalla, para pode
xze, xin, yze, ymu, yoff = osci.query ascii values('W)
                                               se
# Modo de transmisión: Binario
osci.write('DAT:ENC RPB')
osci.write('DAT:WID 1')
# Adquiere los datos del canal 1 y los devuelve en un
data = osci. query binary values('CURV?', datatype='B')voltage = (data-yoff)*ymu+yze;tiempo = xze + np.arange(len(data)) * xin
```

```
class TDS1002B:
    """Clase para el manejo osciloscopio TDS2000 usando
   def init (self, name):
       self. osci = visa. ResourceManager(). open resourc
       self. osci.query("*IDN?")
       #Configuración de curva
       # Modo de transmision: Binario positivo.
       self. osci.write('DAT:ENC RPB')
       # 1 byte de dato. Con RPB 127 es la mitad de la
       self. osci.write('DAT:WID 1')
       # La curva mandada inicia en el primer dato
       self. osci.write("DAT:STAR 1")
       # La curva mandada finaliza en el último dato
       self. osci.write("DAT:STOP 2500")
       #Adquisición por sampleo
        self. osci.write("ACQ:MOD SAMP")
       #Seteo de canal
```
 $(...SIGUE...)$